# **Inguru**

**Evaluación ambiental estratégica ordinaria**

EAED - Solicitud para la emisión del documento de alcance

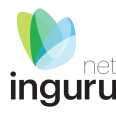

### < Medio Ambiente  $\begin{array}{|c|c|c|c|}\hline \textbf{QCD} & \textbf{Departamento de Medio Ambiente,} \\ \hline \textbf{Planof, Planificación Territorial y Vivienda}\\ \hline \end{array}$ Evaluación ambiental Consulta el estado de tu solicitud Normativa Proyectos Planes y programas **CONSULTA: Personas interesadas y** Tramitación del procedimiento de<br>evaluación de impacto ambiental de Tramitación del procedimiento de<br>evaluación ambiental estratégico Administraciones públicas proyectos

### Documentos y publicaciones

> Informes de resultados derivados del programa de vigilancia ambiental del coto minero Nafarrondo

- > Estudio de impacto ambiental de la instalación para la gestión de residuos peligrosos promovida por<br>Tratamientos Geuria, S.A., en el polígono Talaia de Oiartzun.
- > Informes de vigilancia ambiental del Proyecto de desdoblamiento de la línea Donostia Hendaia entre<br>Renteria y Portomoko, tramo La Fanderia Oiartzun

**A euskadi.**eus

**https://www.euskadi.eus/evaluacion-ambiental/**

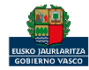

### Directamente, a través de la [ficha informativa,](https://www.euskadi.eus/autorizacion/evaluacion-ambiental/web01-a2inginp/es/) en el botón INGURUNET.

La ficha contiene información de interés que nos puede ayudar en la tramitación.

### **Guías INGURUNET** Organismo: Medio Ambiente, Planificación Territorial y Vivienda Solicitud y aportación de documentación **Información básica** Descripción Tramitación electrónica Normativa **Organismos** Información de contacto a. Rellene los formularios solicitados, si los hubiese. b. Prepare la documentación requerida en formato digital. **Tramitación** c. Acceda a la aplicación de tramitación electrónica a través del botón. Asegúrese de disponer de un medio de identificación electrónica admitido. EAED - Evaluación ambiental estratégica ordinaria-Documento de alcance Solicitud y aportación de documentación **INGURUNET** Abierto el plazo de presentación de solicitudes (01/01/2018-31/12/2030) - Documentación Otros trámites Documentación exigida por la legislación sectorial Resolución y recursos Borrador del Plan o Programa EAES - Evaluación ambiental estratégica simplificada Documento inicial estratégico EIAS - Evaluación de impacto ambiental Documento inicial estratégico - Objetivos de la planificación simplificada  $-$  instrucciones De acuerdo con el Artículo 18.1.a de la Ley 21/2013.

Evaluación ambiental

euskadi.eus

### **Cómo entrar en INGURUNET**

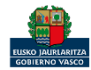

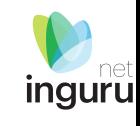

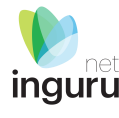

< Departamento de Medio Ambiente, Planificación Territorial y Vivienda **Medio Ambiente** 

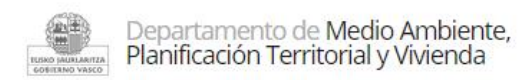

Conócenos | Estrategias y planes | Normativa | Estadísticas | GeoEuskadi Áreas Trámites  $\sim$ Documentación v Newsletter

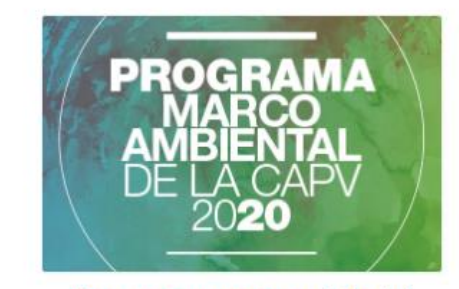

Programa marco ambiental

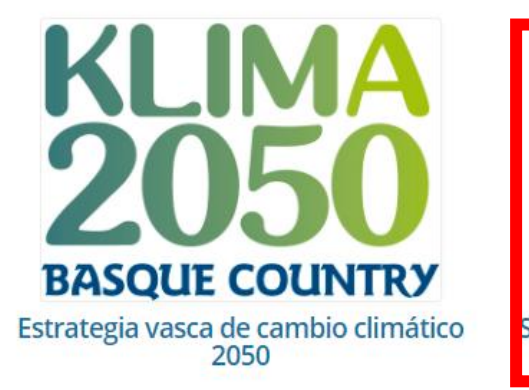

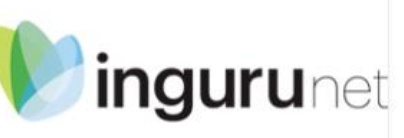

Sistema de Información y Tramitación **Ambiental** 

A través de la web, [www.euskadi.eus/medio-ambiente,](http://www.euskadi.eus/medio-ambiente) entrando en INGURUNET.

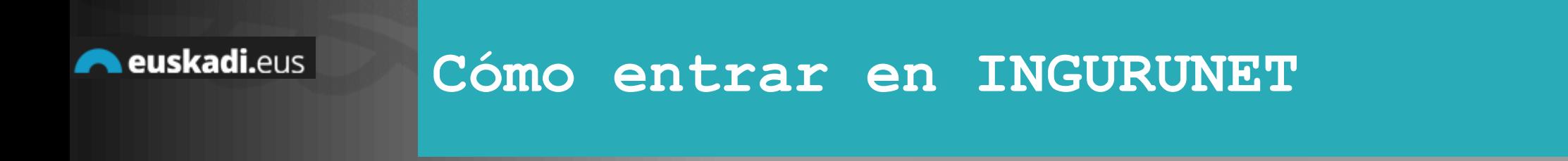

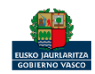

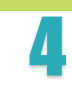

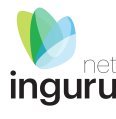

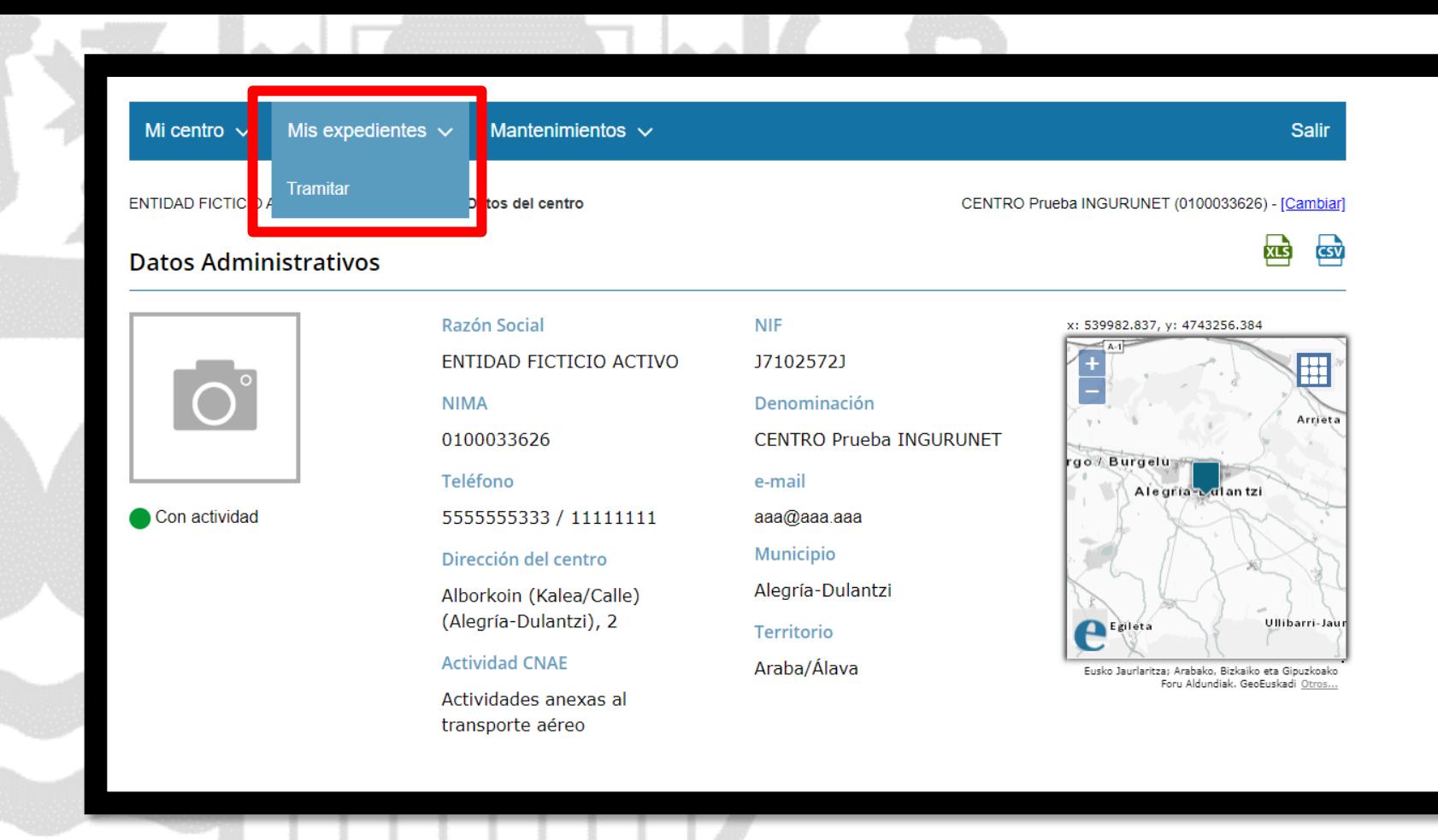

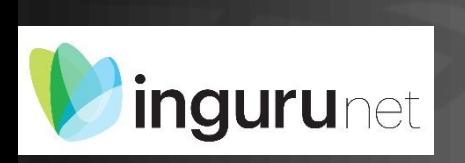

**En la barra azul superior seleccionar "Mis Expedientes/Tramitar"**

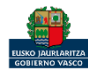

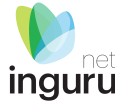

ENTIDAD FICTICIO ACTIVO está en: Inicio > Tramitar

CENTRO Prueba INGURUNET (0100033626) - [Cambiar]

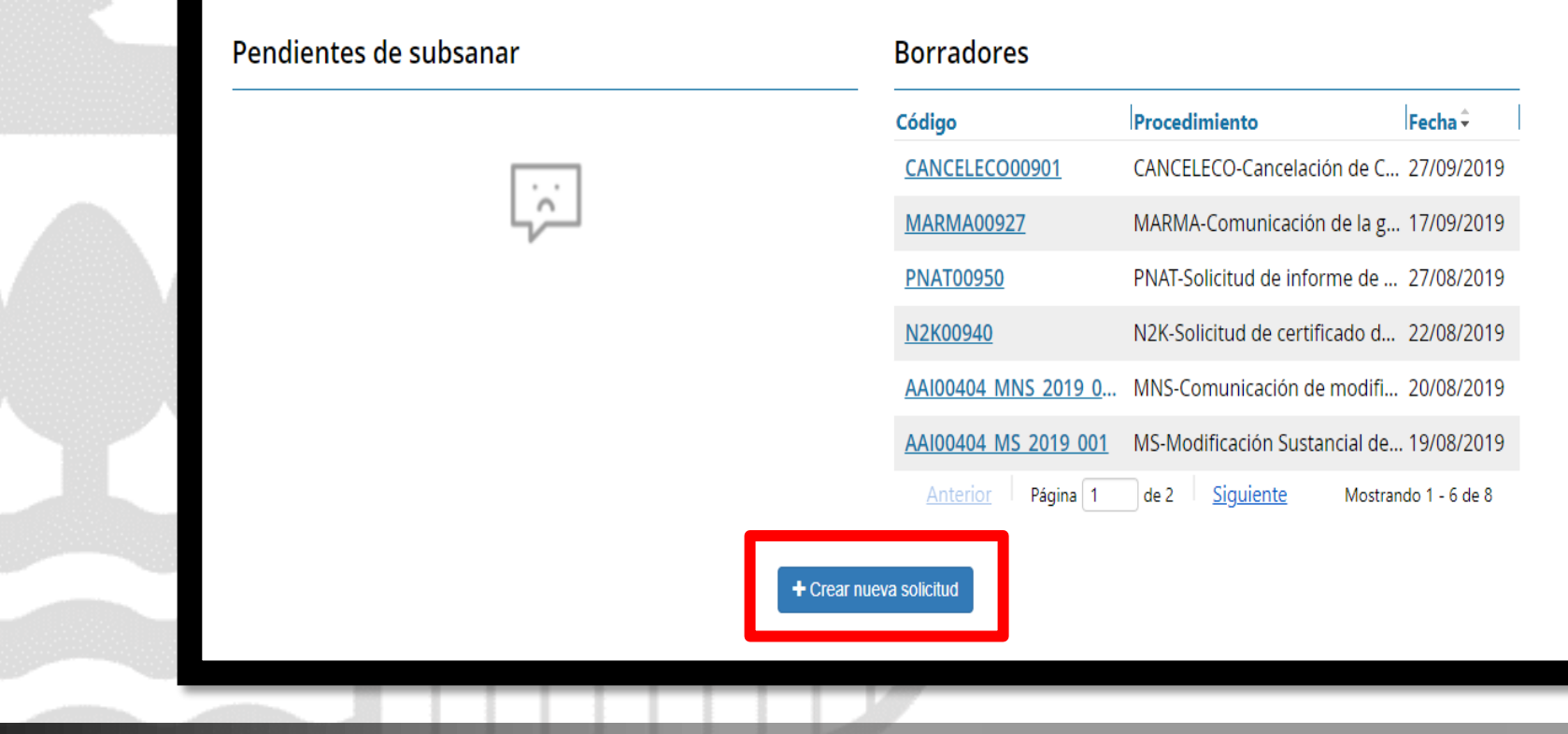

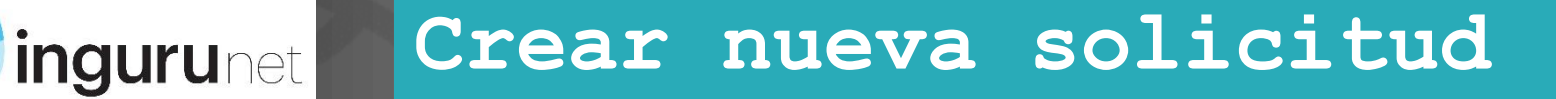

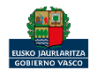

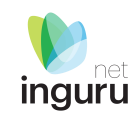

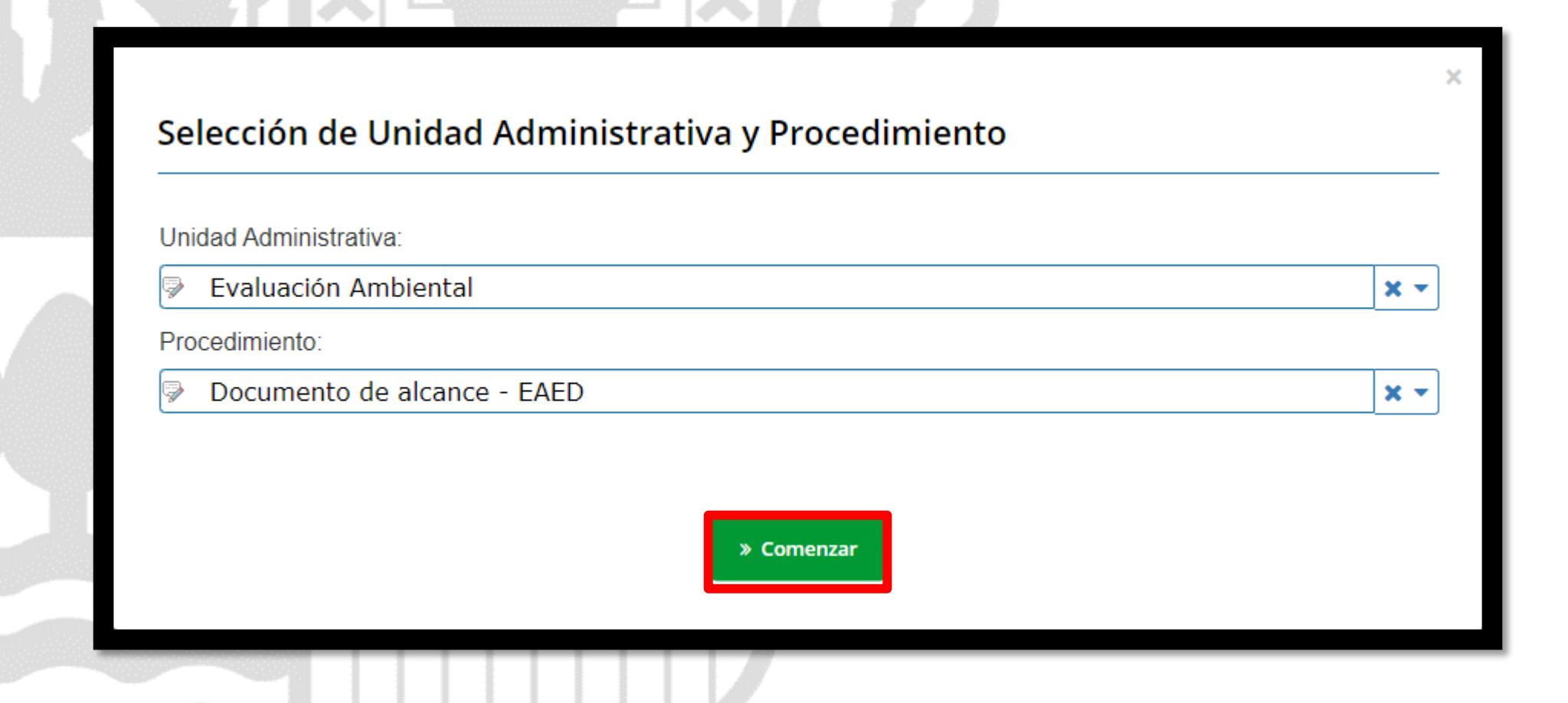

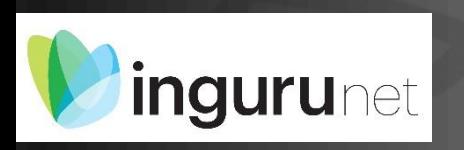

# **Seleccionar Unidad Administrativa y Procedimiento**

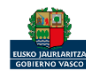

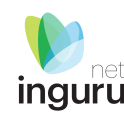

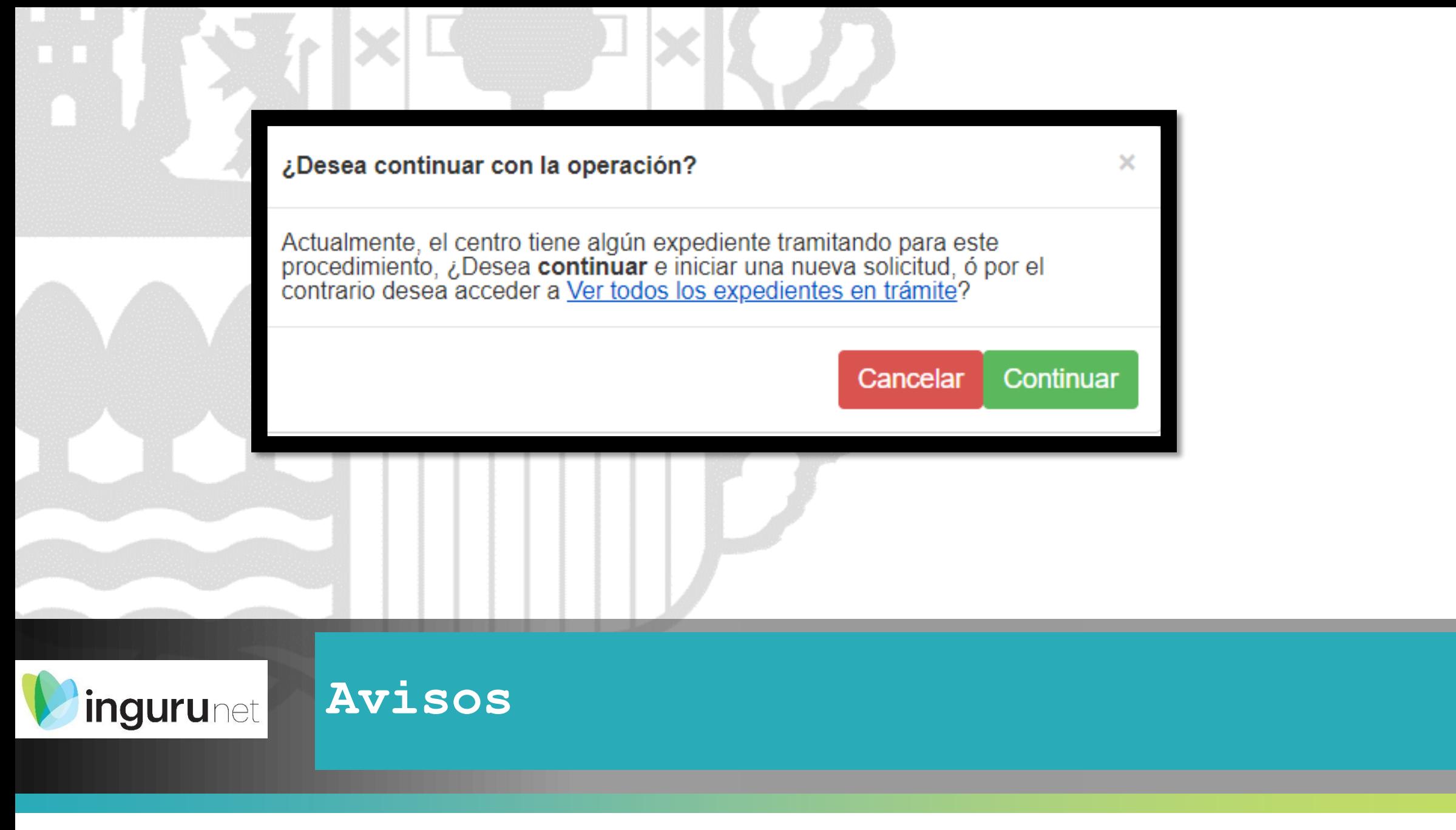

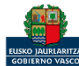

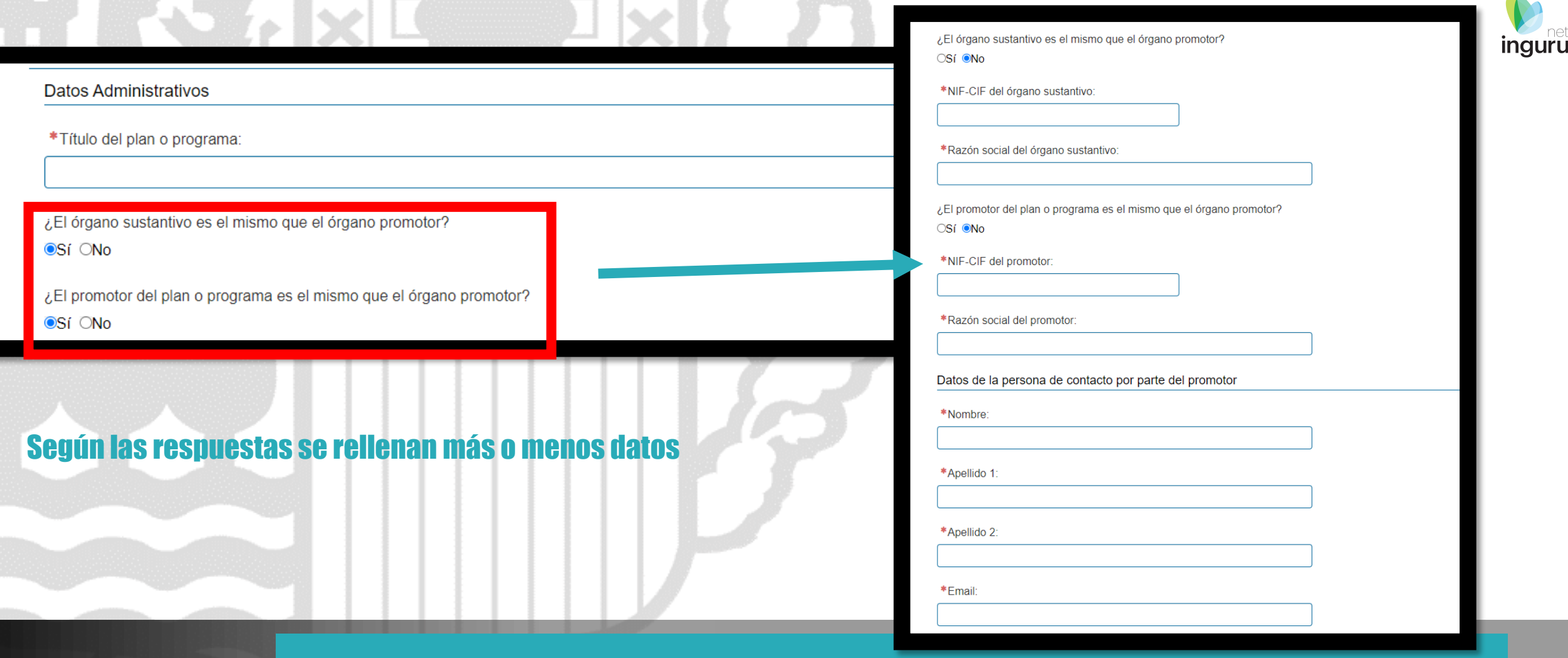

### **Datos administrativos**

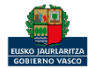

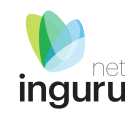

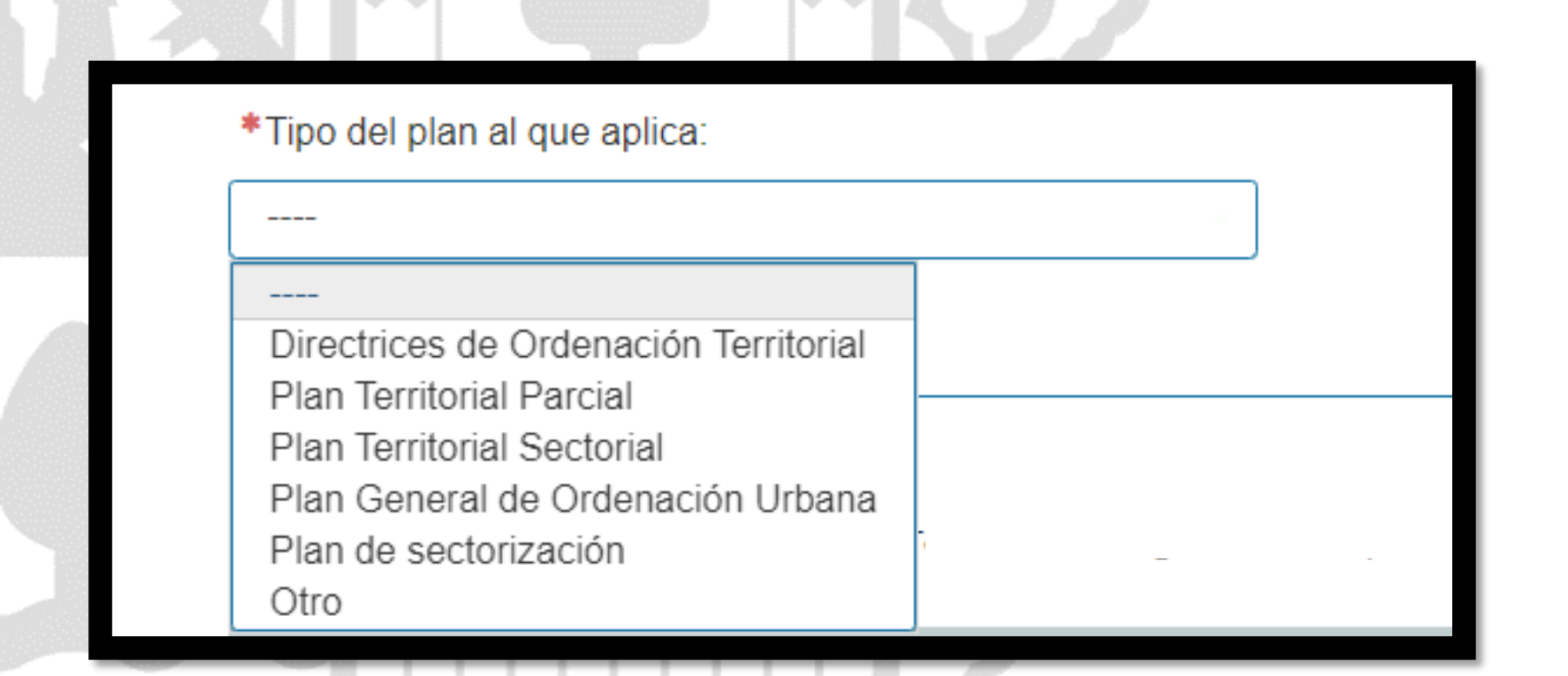

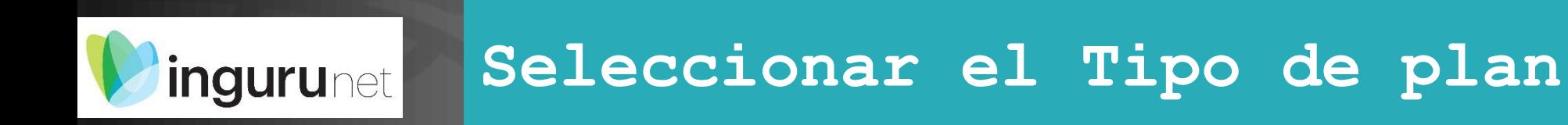

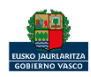

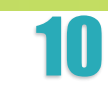

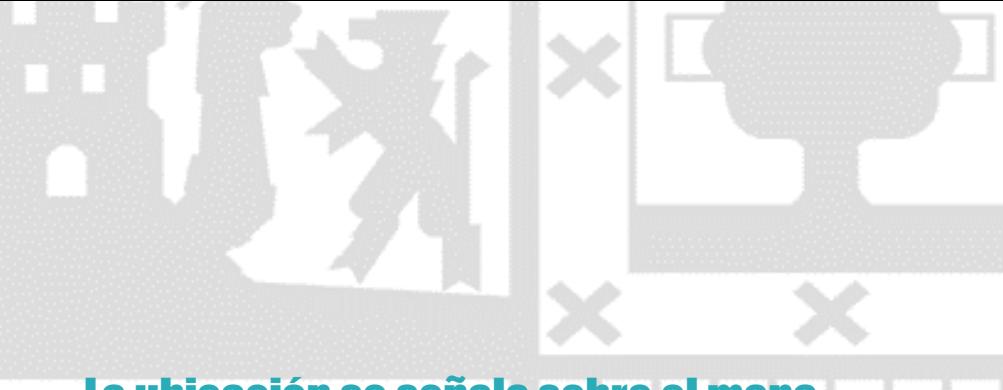

### La ubicación se señala sobre el mapa.

Se muestran los lugares de la red Natura 2000 a modo informativo.

Motivación de la solicitud

Indique la situación del plan o programa en el siguiente mapa:

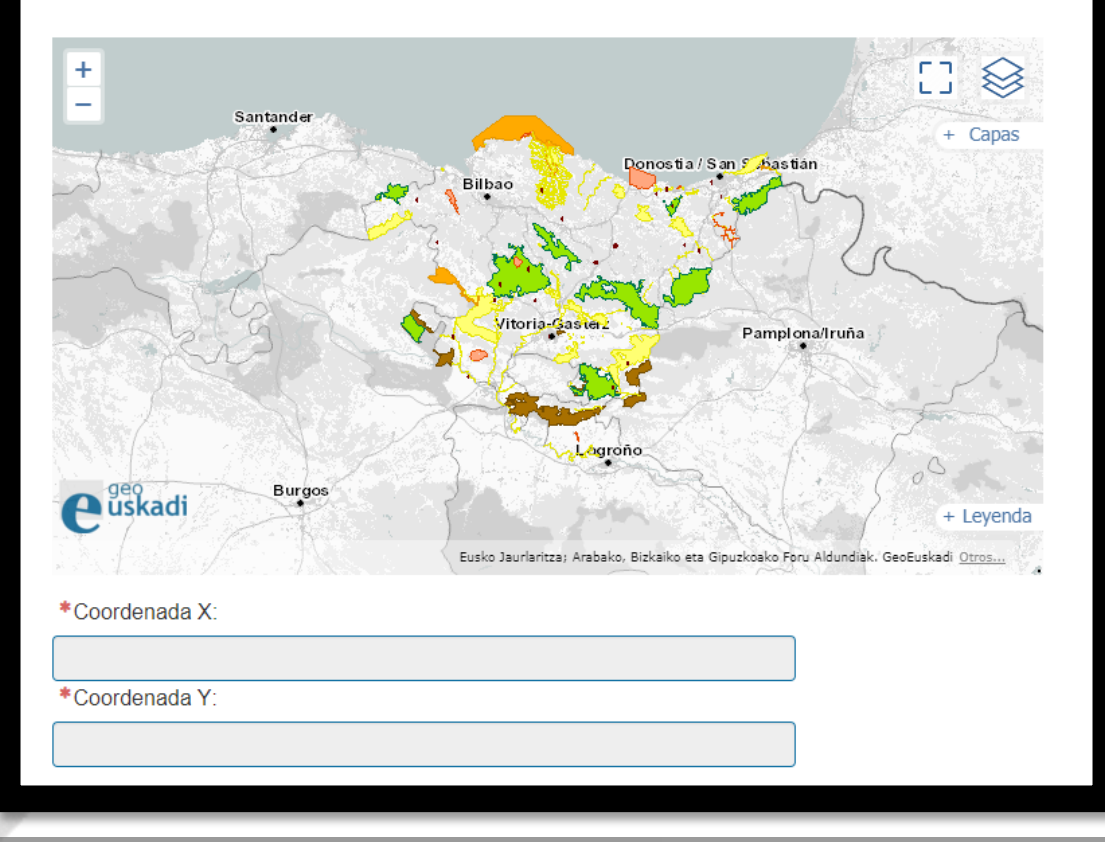

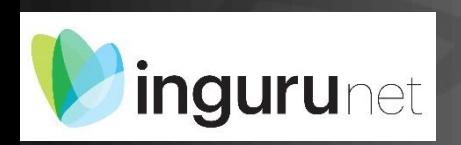

# **Motivación**

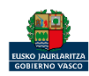

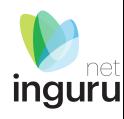

¿El provecto puede tener una afección apreciable a Red Natura 2000?:

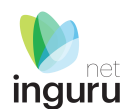

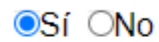

\*Código(s) de espacio(s) de la Red Natura 2000:

Añadir espacio Red Natura 2000

### El código del espacio Natura 2000 se puede obtener pinchando sobre el espacio en el mapa

¿Afecta a espacios de Red Natura 2000 o algún régimen de protección ambiental? **OSí** ●No

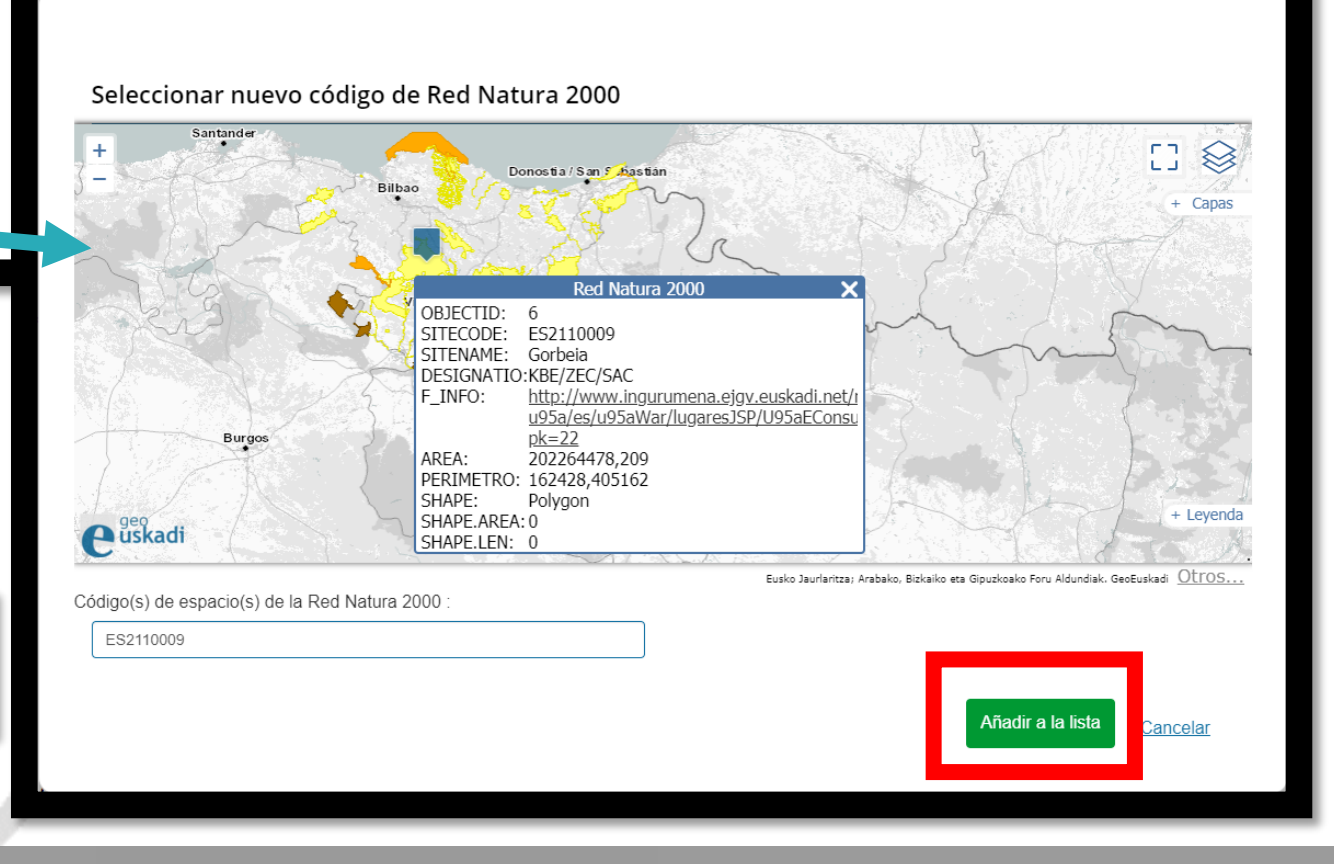

# **ingurunet**

# **Motivación – Afección a Natura 2000**

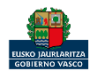

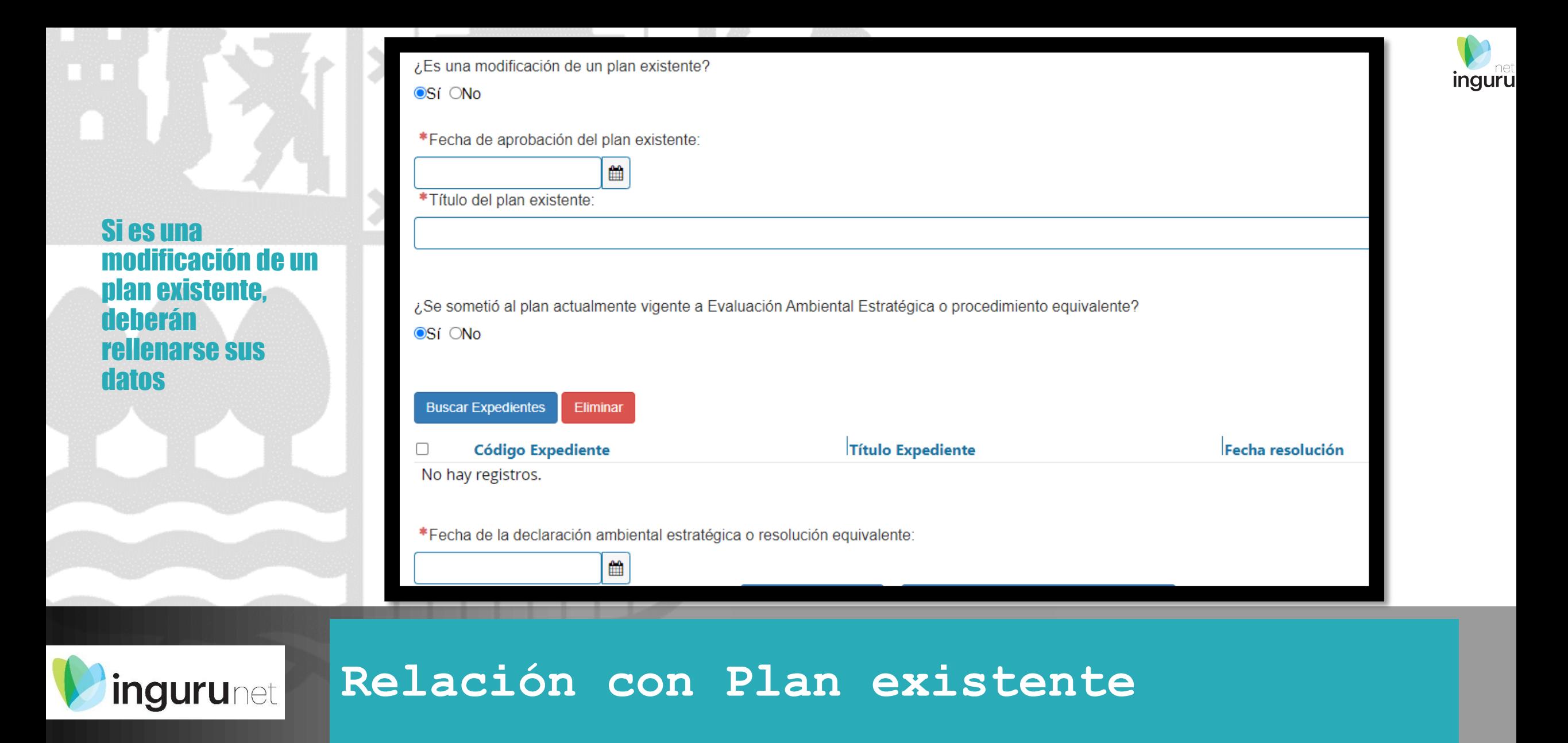

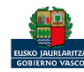

**A** Guardar borrador

Presentar solicitud en Sede electrónica

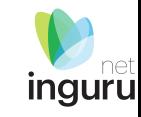

Para que la solicitud quede presentada en sede electrónica debe hacer click en el botón de "Presentar solicitud en Sede electrónica" y firmar la solicitud. Una vez firmada, podrá descargarse un resguardo con la información envia da.

### Nota informativa. Los documentos se adjuntan en la sede electrónica

### Si continua deberá aportar los siguientes documentos. ¿Desea continuar?

- 6 001- Documento ambiental Estratégico: Objetivos de la planificación
- 6 002- Documento ambiental estratégico: Aspectos relevantes de la situación actual del medio ambiente
- 003- Documento ambiental estratégico: Alcance y contenido del plan o programa propuesto y de sus alternativas razonables, técnica y ambientalmente viables
- 6 004- Documento ambiental estratégico: Desarrollo previsible del plan o programa
- 1005- Documento ambiental estratégico: Los potenciales impactos ambientales
- 6006- Documento ambiental estratégico: Las incidencias previsibles sobre los planes sectoriales y territoriales concurrentes

Aceptar

- 11/2012 007- Documento ambiental estratégico: Formulario del anexo V de Decreto 211/2012
- 1008- Documento ambiental estratégico: Propuesta de personas interesadas
- 009- Documento ambiental estratégico: Observaciones del órgano promotor
- Borrador del plan o programa
- Ficha de autoría
- Otros documentos

## **Presentar en sede electrónica**

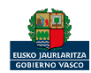

**ingurunet** 

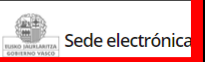

**Solicitud** 

– ciu

Dir

Lo:

 $Pa$ 

Solicitud telematica - Evaluación ambiental estratégica ordinaria. Solicitud del documento de alcance Código: 0120801

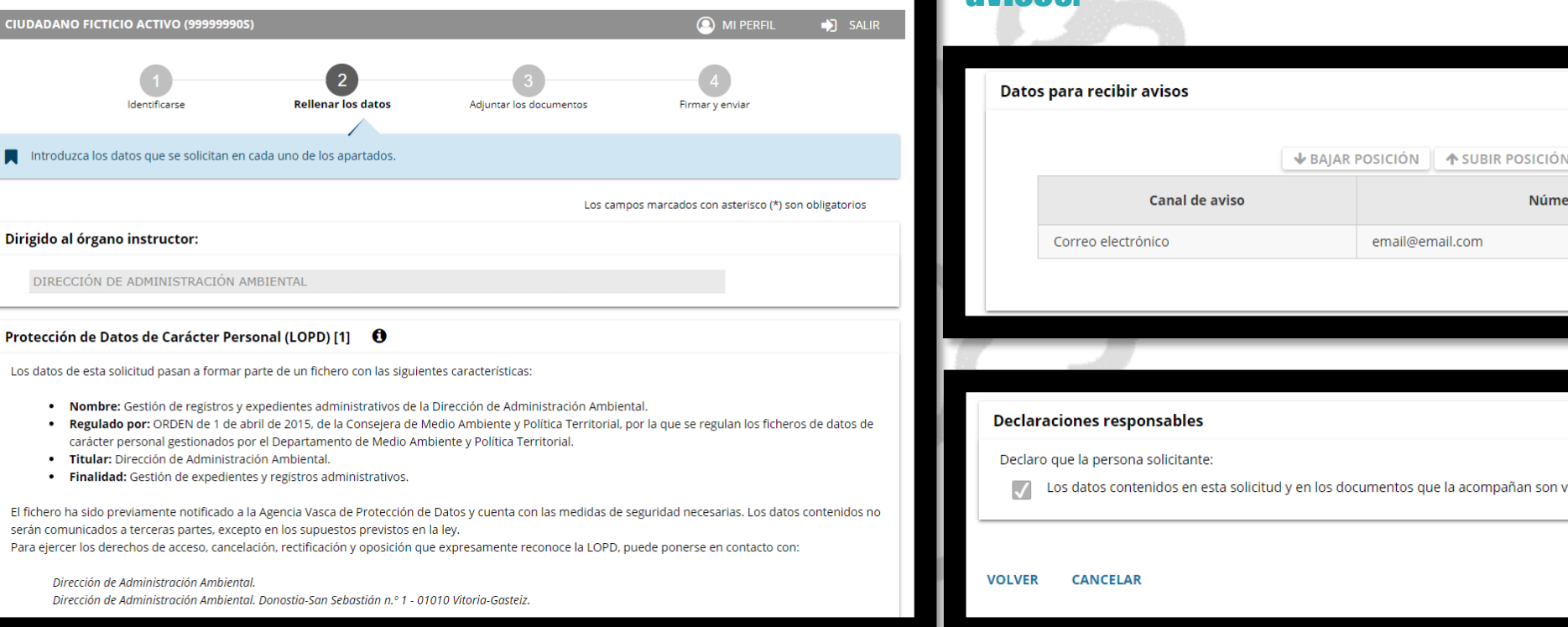

Los datos ya vienen rellenados de INGURUNET.

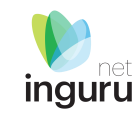

### Solo se pueden modificar/añadir los datos para recibir avive

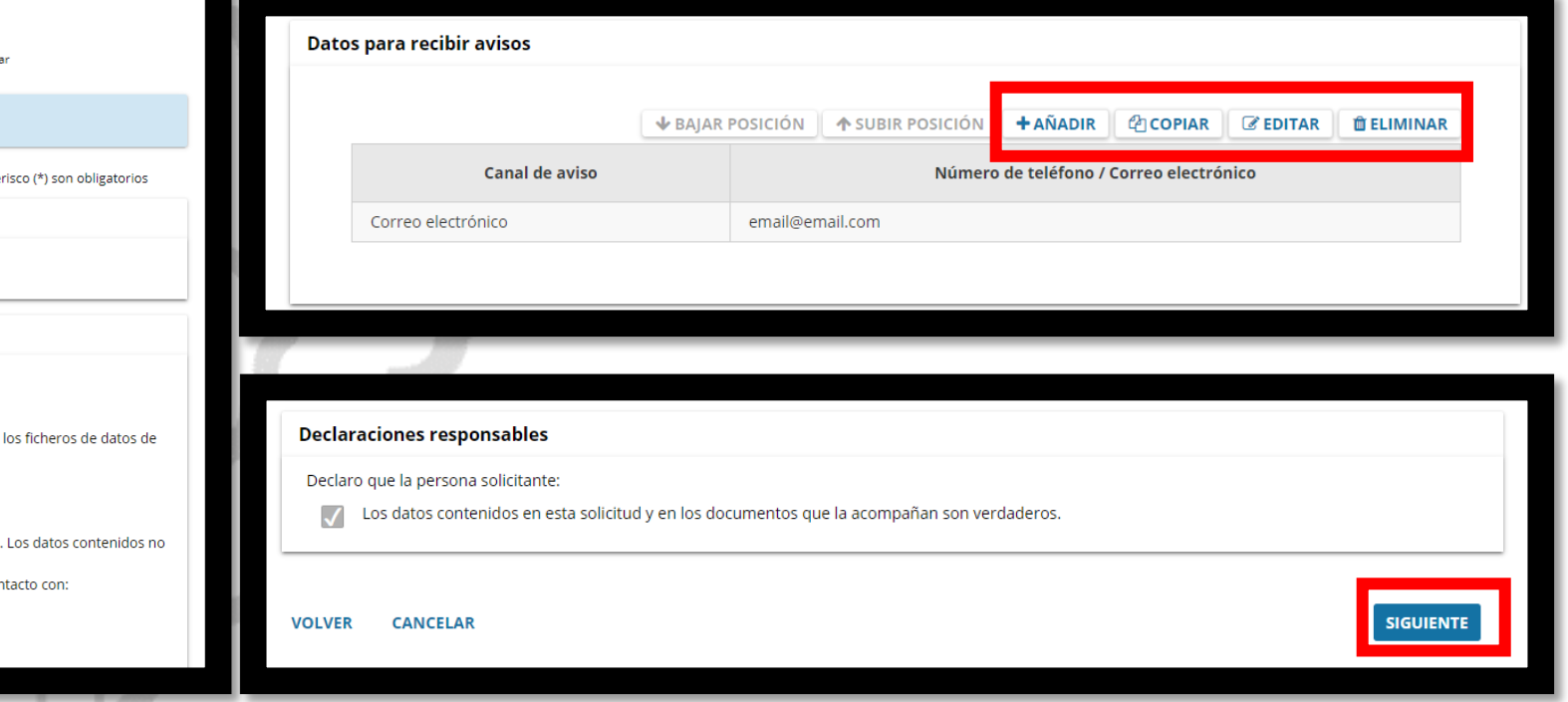

Sede electrónica **LISKO IALIRLARITZA** GOBIERNO VASCO

## **Rellenar los datos**

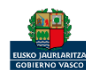

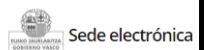

**inguru** 

**Solicitud** solícitud<br>Solicitud telematica - Evaluación ambiental estratégica ordinaria. Solicitud del<br>documento de alcance Código: 0120801

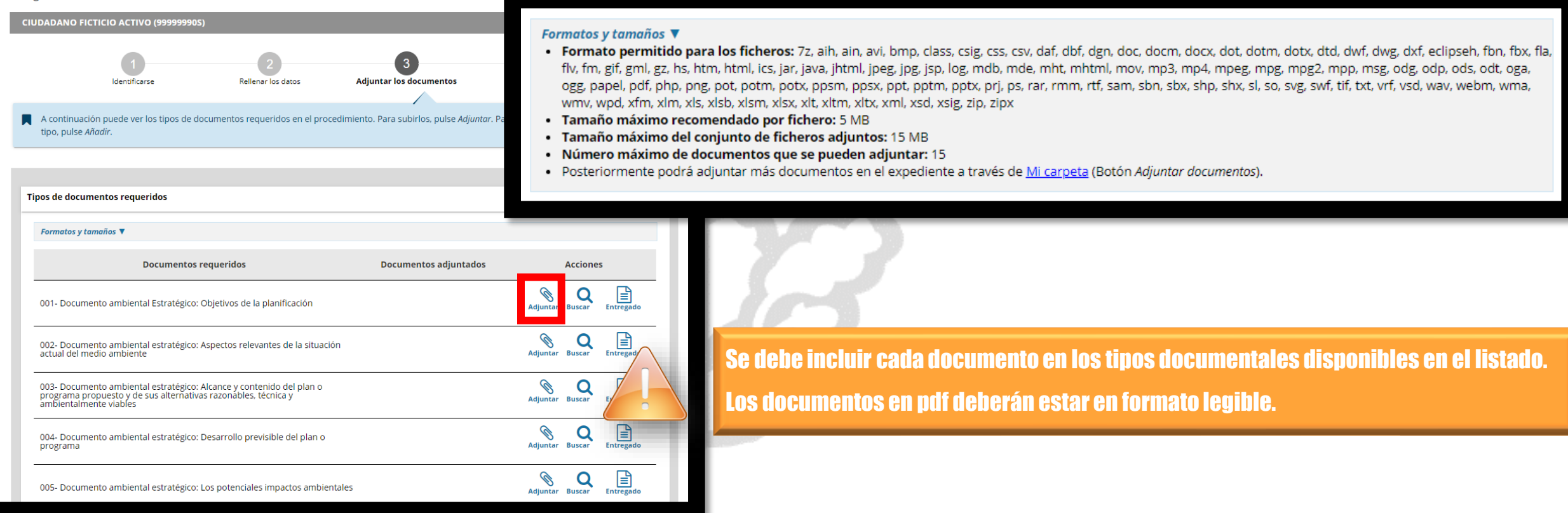

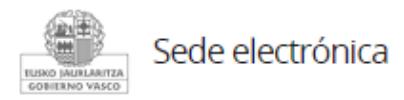

## **Adjuntar la documentación**

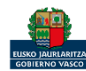

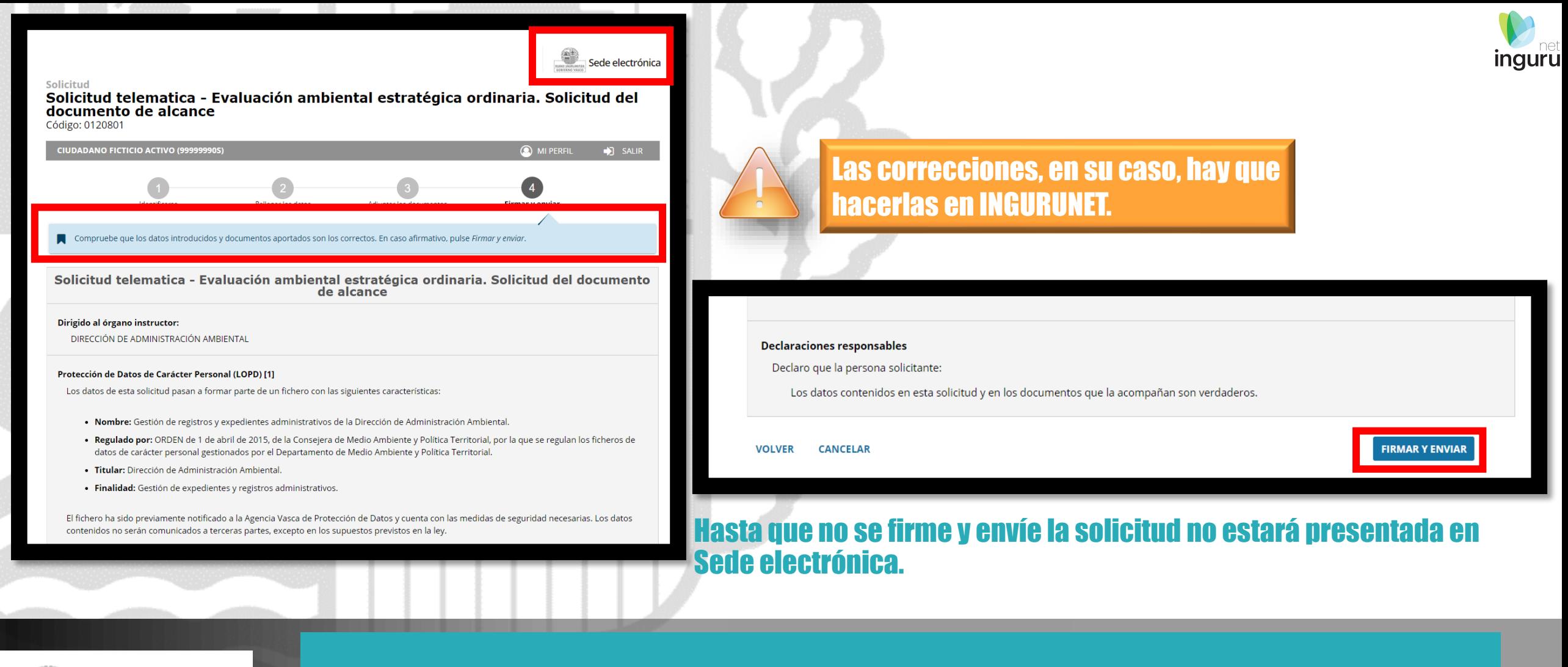

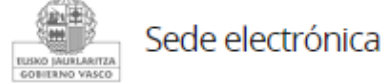

### **Firmar la solicitud**

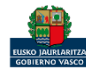

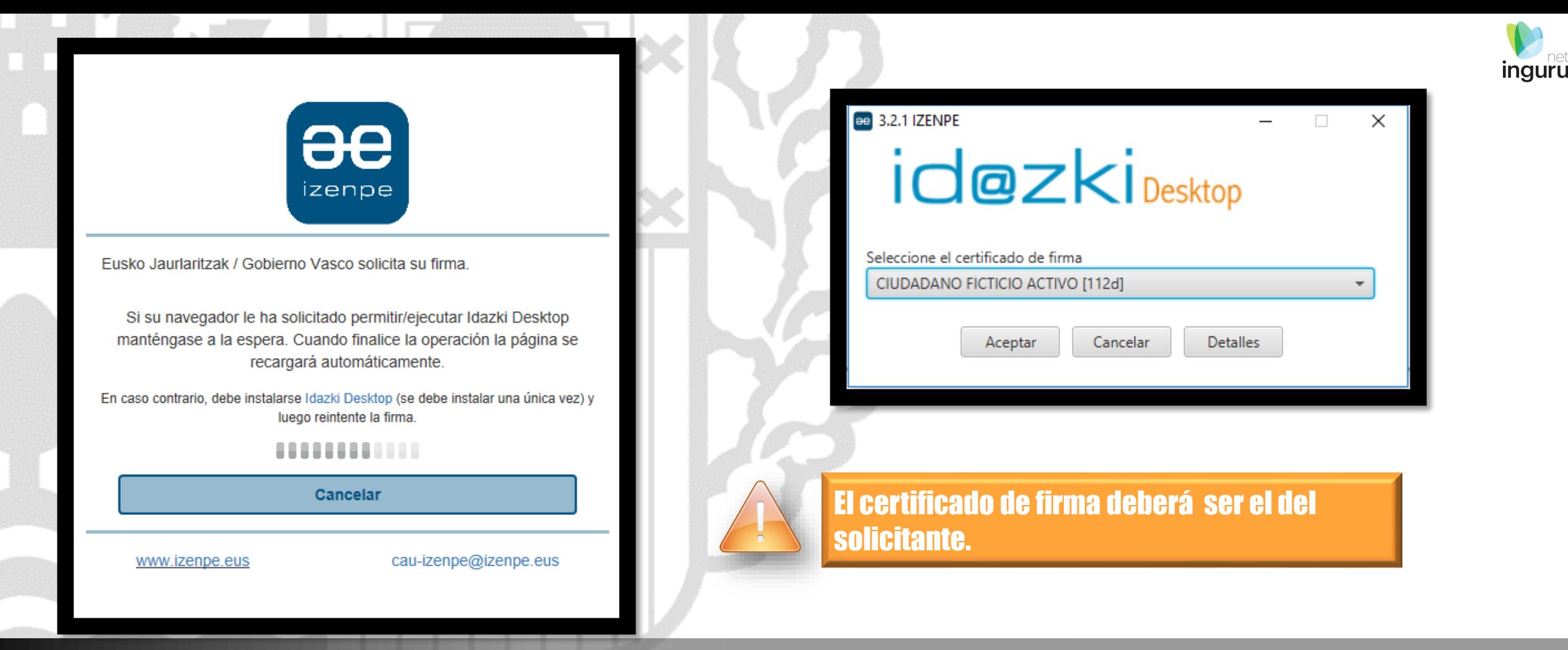

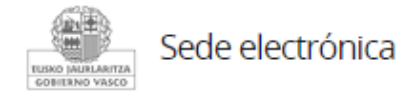

# **Abrir Idazki y firmar con el certificado de firma**

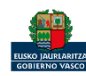

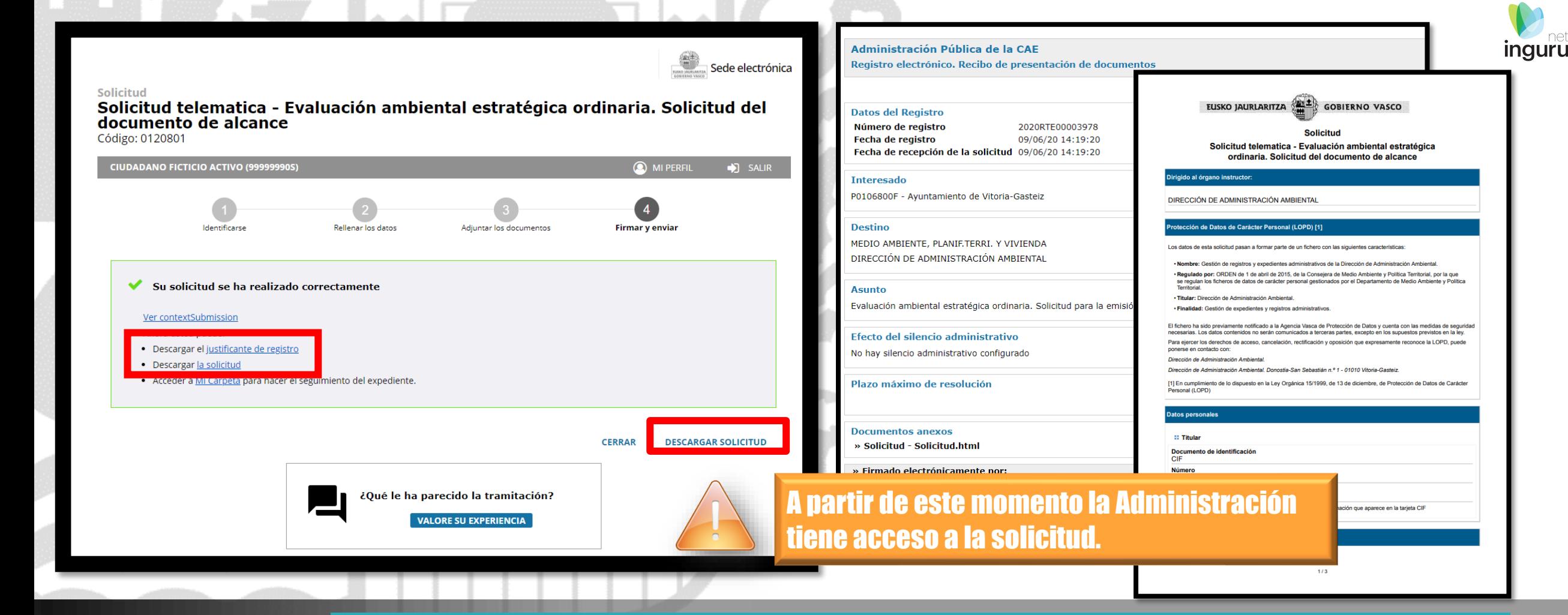

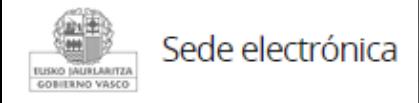

# **Descargar la solicitud y el justificante**

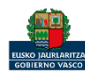

### Se puede acceder al expediente desde los datos del centro en INGURUNET.

Para ver los datos hacer clic en el código del expediente.

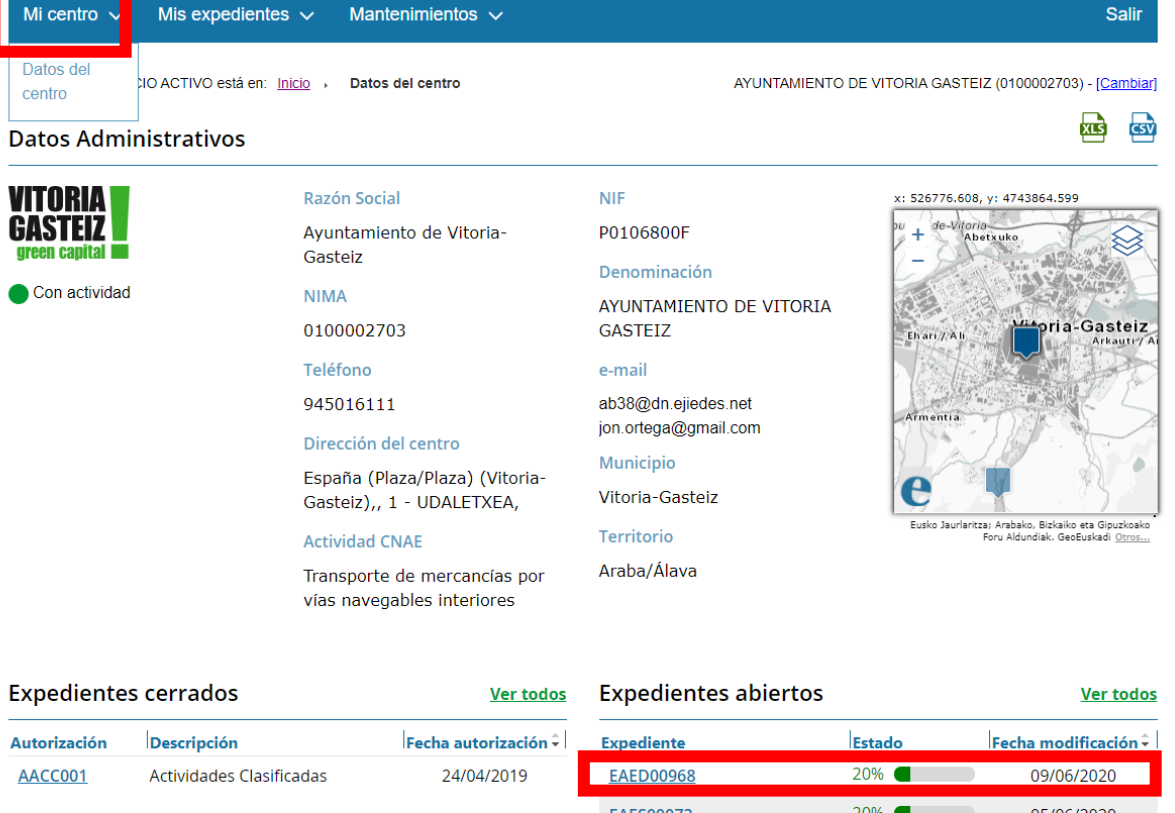

### Exper **Autoriz AACCO** 05/06/2020 <u>EAES0007:</u> **EAES00050** 07/05/2020 **EIAS00052** 20% 27/04/2020

### **Expediente abierto** *ingurunet*

Mi c

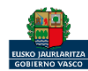

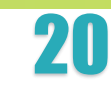

**inguru** 

### Los datos no se pueden modificar.

### Acceso al expediente en Mi Carpeta.

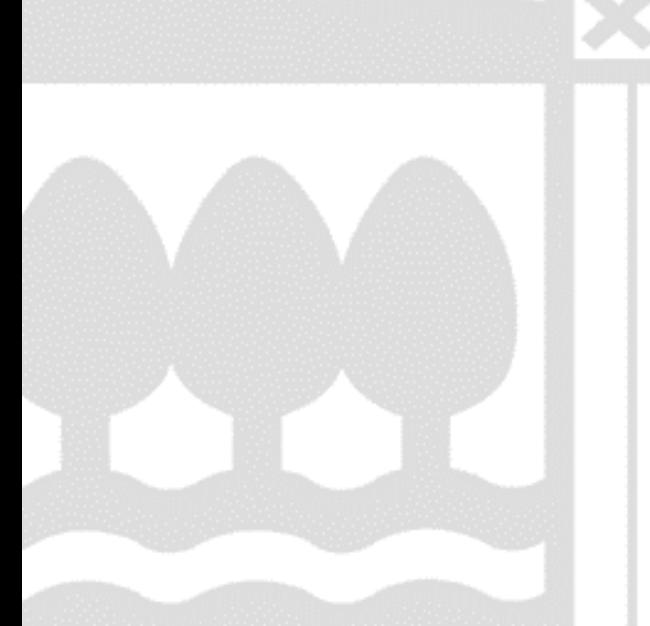

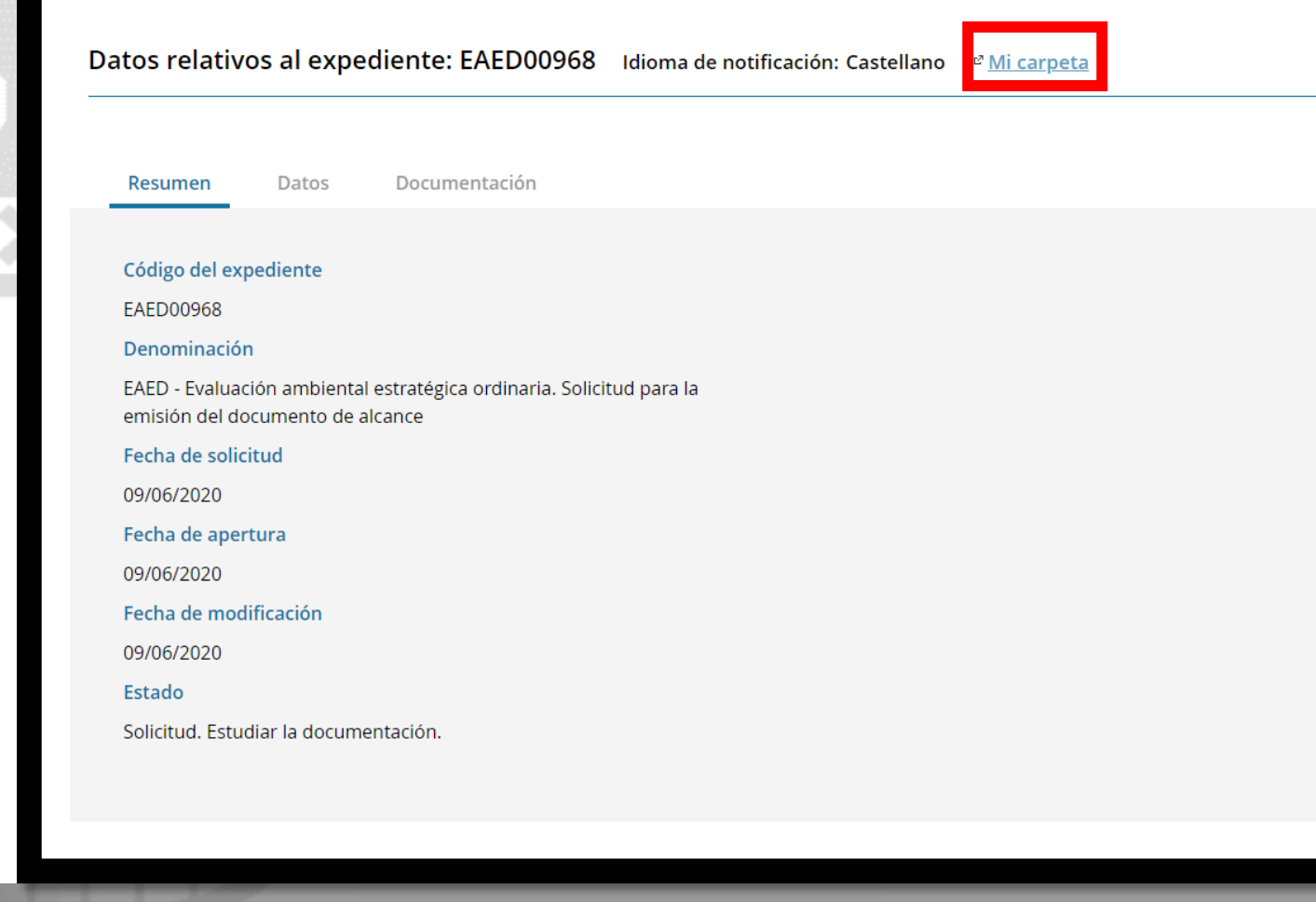

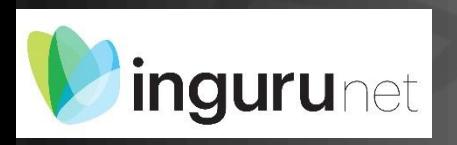

# **Datos relativos al expediente**

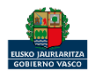

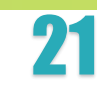

露

**inguru** 

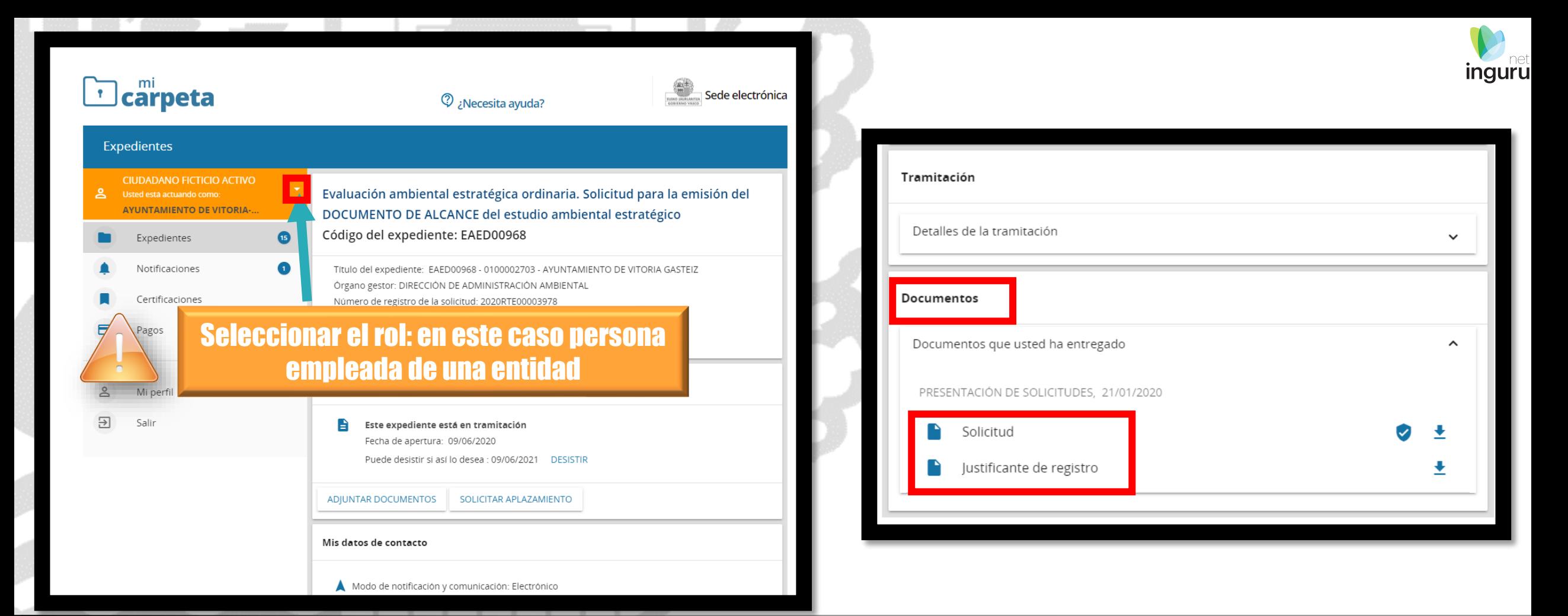

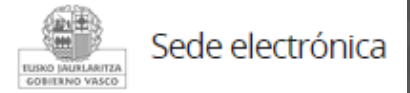

## **Mi Carpeta**

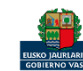

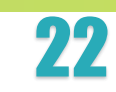

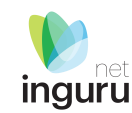

Si necesita aclarar alguna duda sobre Ingurunet envíe su consulta vía email al siguiente correo electrónico: [ingurumena@euskadi.eus](mailto:ingurumena@euskadi.eus) , indicando número de teléfono de contacto y el motivo de su consulta. Se le atenderá en el menor tiempo posible.

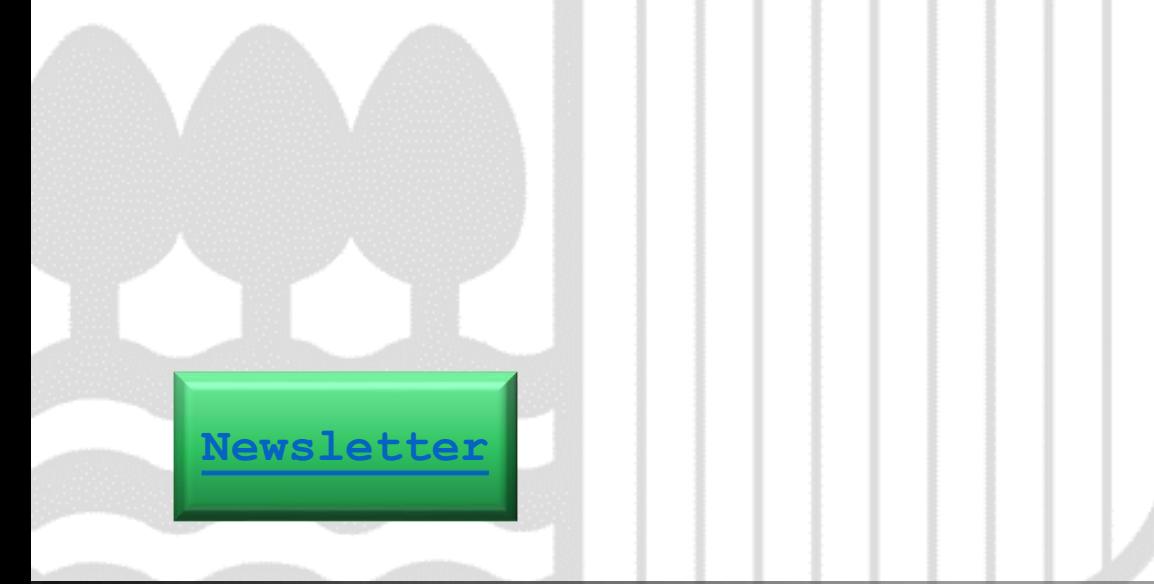

### **Contacto [www.euskadi.eus/medio-ambiente/](http://www.euskadi.eus/medio-ambiente/)**

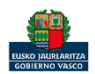